## **Menü-Taste [Attribute/Kommentare]**

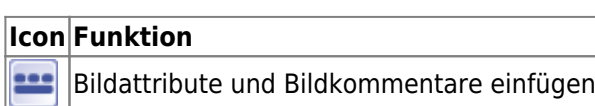

Jeder Datensatz kann mit [Bildattributen und Bildkommentaren](https://onyxwiki.net/doku.php?id=wdw_imageattributes) versehen werden, um Befunde später nach bestimmten Suchkriterien wieder auffinden zu können. Mit Icon-Taste [Attribute/Kommentare] kann der Eingabedialog für Attribute und Kommentare geöffnet werden. Der Eingabedialog erscheint standardmäßig beim Speichern eines Befundes mit Taste [Als Befund speichern].

From: <https://onyxwiki.net/> - **[OnyxCeph³™ Wiki]**

Permanent link: **[https://onyxwiki.net/doku.php?id=ic\\_029](https://onyxwiki.net/doku.php?id=ic_029)**

Last update: **2015/10/25 15:56**

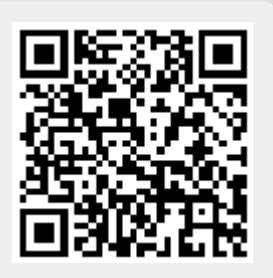